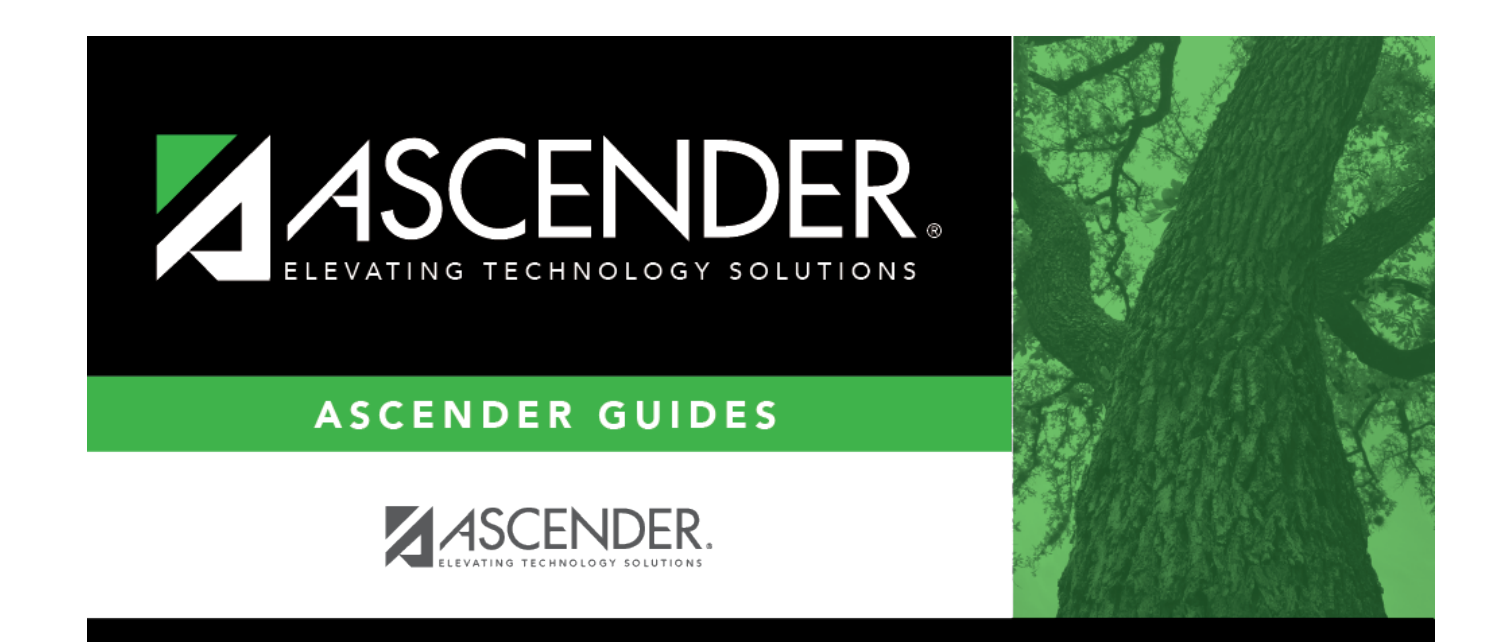

# **State Reporting**

## **Table of Contents**

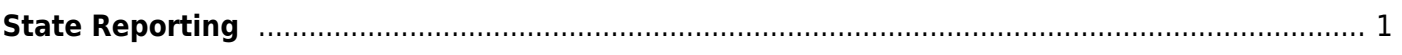

# <span id="page-4-0"></span>**State Reporting**

### *Registration > Maintenance > District Profile > District Maintenance > State Reporting*

This tab allows the user to enter data reported in the Education Organization Domain.

### **Update data:**

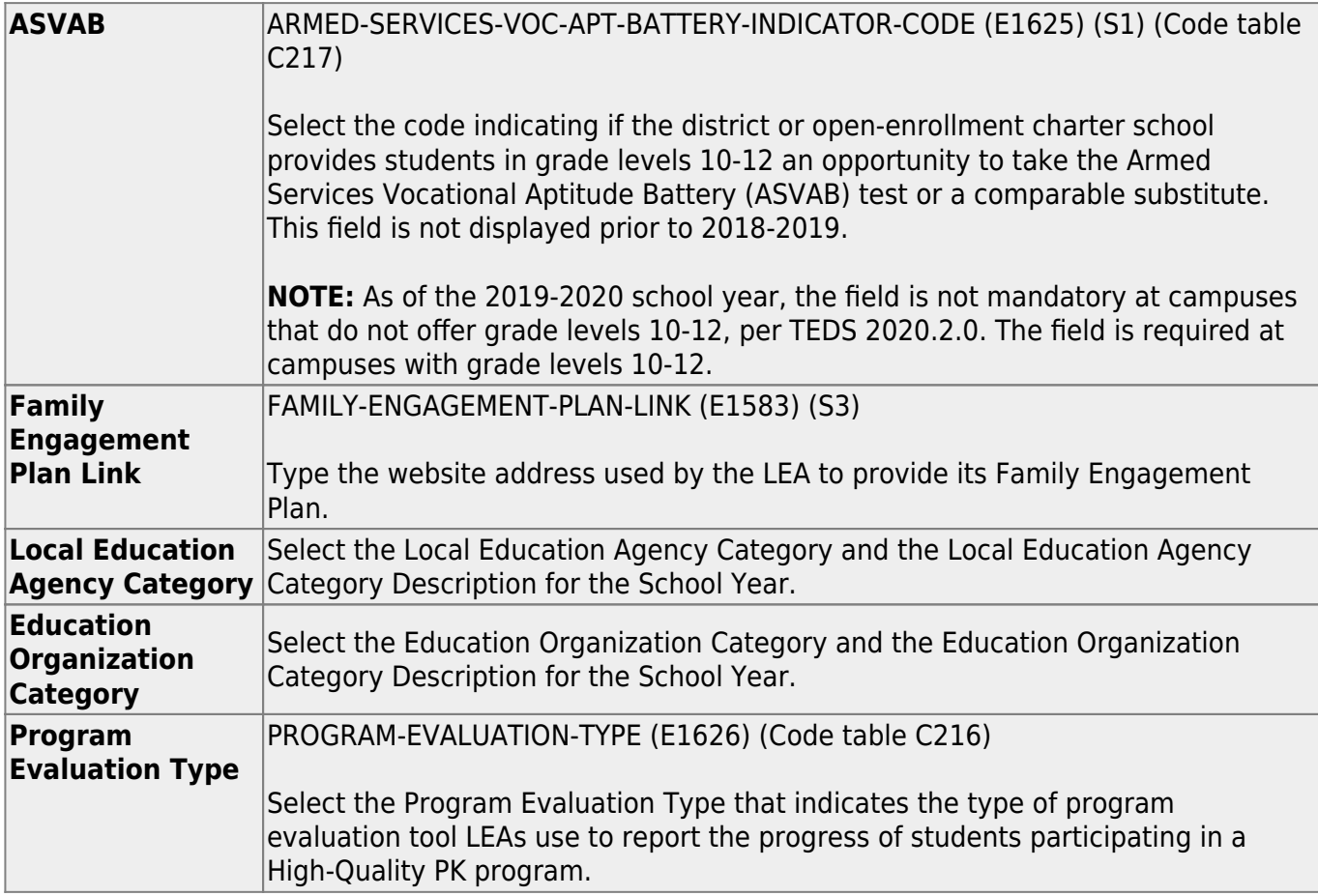

#### ❏ Click **Save**.

#### ❏ Under **Gifted and Talented Programs**:

❏ Click **+Add** to add a record.

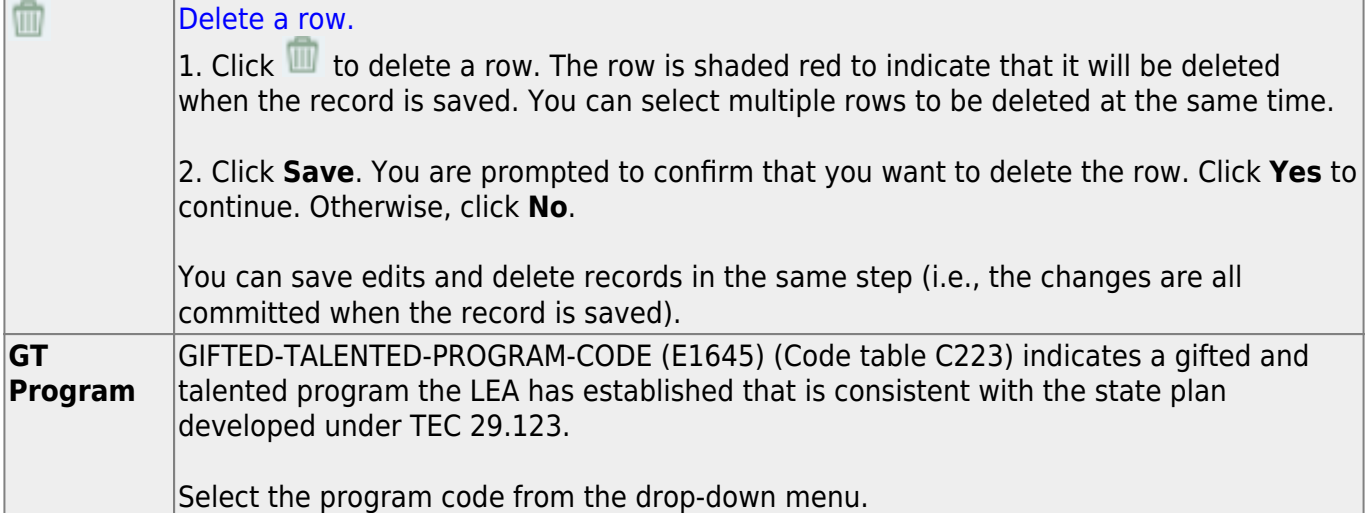

### ❏ Under **CTE Programs of Study**:

❏ Click **+Add** to add a record.

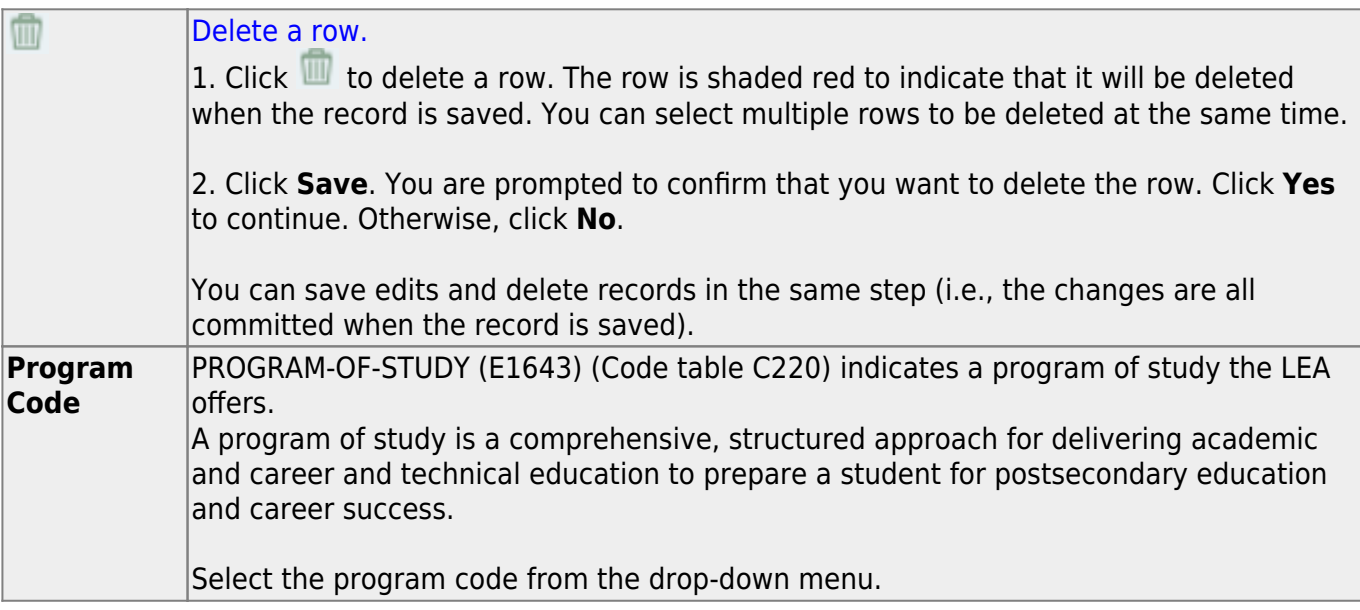

❏ Click **Save**.

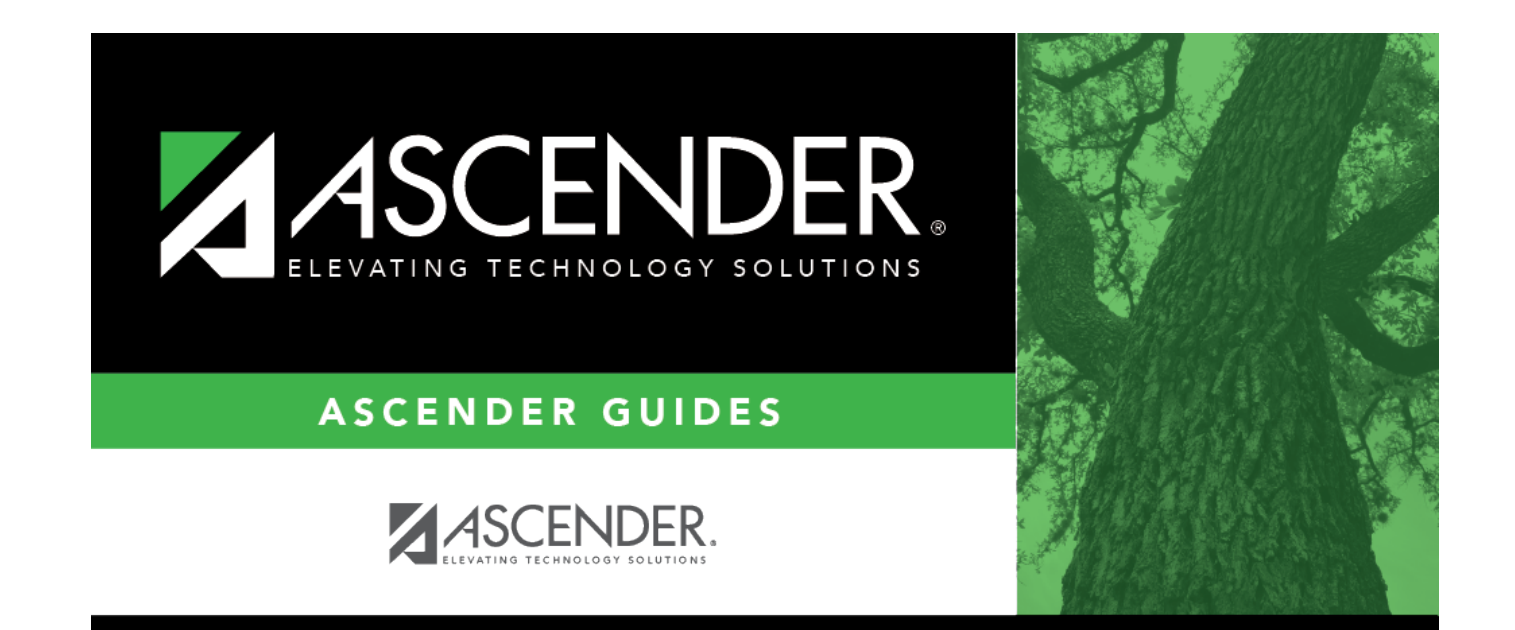

# **Back Cover**